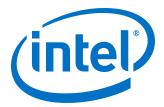

# **LDPC IP Core User Guide**

Updated for Intel® Quartus® Prime Design Suite: 17.1

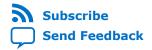

 $\begin{tabular}{ll} UG-01156 & | & 2017.11.06 \\ Latest document on the web: & $PDF | HTML \\ \end{tabular}$ 

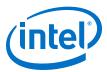

## **Contents**

| 1 About the LDPC IP Core                                          | 3           |
|-------------------------------------------------------------------|-------------|
| 1.1 LDPC IP Core Features                                         | 4<br>5<br>5 |
| 1.5 LDPC IP Core Performance.                                     |             |
| 2 Getting Started with the LDPC IP Core                           | 10          |
| 2.1 Installing and Licensing Intel FPGA IP Cores                  | 10          |
| 2.1.1 Intel FPGA IP Evaluation Mode                               |             |
| 2.1.2 LDPC IP Core Intel FPGA IP Evaluation Mode Timeout Behavior |             |
| 2.2 IP Catalog and Parameter Editor                               |             |
| 2.3 Generating IP Cores (Intel Quartus Prime Pro Edition)         |             |
| 2.3.1 IP Core Generation Output (Intel Quartus Prime Pro Edition) |             |
| 2.4 Simulating Intel FPGA IP Cores                                |             |
| 3 LDPC IP Core Specifications                                     | 20          |
| 3.1 LDPC IP Core Interfaces                                       |             |
| 3.1.1 Avalon-ST Interfaces in DSP IP Cores                        |             |
| 3.1.2 Clock and Reset Interfaces                                  |             |
| 3.1.3 LDPC IP Core Signals                                        |             |
| 3.2 LDPC IP Core Parameters                                       |             |
| 4 Document Revision History                                       | 24          |
| A LDPC IP Core Document Archive                                   |             |

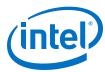

## 1 About the LDPC IP Core

Low-density parity-check (LDPC) codes are linear error correcting codes that allow you to transmit messages over noisy channels. The Altera® LDPC IP core implements LDPC codes in your design.

#### **Related Links**

- LDPC IP Core Document Archive on page 25
   Provides a list of user guides for previous versions of the LDPC IP core.
- Introduction to Intel FPGA IP Cores
   Provides general information about all Intel FPGA IP cores, including parameterizing, generating, upgrading, and simulating IP cores.
- Creating Version-Independent IP and Qsys Simulation Scripts
   Create simulation scripts that do not require manual updates for software or IP
   version upgrades.
- Project Management Best Practices
   Guidelines for efficient management and portability of your project and IP files.

#### 1.1 LDPC IP Core Features

The LDPC IP Core targets these standards:

- DOCSIS 3.1
- Decoder only
  - On-the fly switching between code
- WiMedia 1.5
  - Encoder and decoder
  - Optional on-the fly switching between code
  - Supports short and long frame
- DVB-S2
  - Encoder only
- NASA GSFC-STD-9100
  - Encoder and decoder
  - Optional low resource architecture
  - MSA or layered MSA decoding

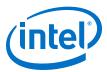

#### All decoders have:

- MATLAB models
- Double-buffered architecture to reduce latency and boost throughput
- Early stopping criterion
- Parameters for:
  - Input parallelism
  - Decoding parallelism
  - LLR width
  - Attenuation factor

## 1.2 LDPC IP Device Family Support

Intel offers the following device support levels for Intel FPGA IP cores:

- Advance support—the IP core is available for simulation and compilation for this device family. FPGA programming file (.pof) support is not available for Quartus Prime Pro Stratix 10 Edition Beta software and as such IP timing closure cannot be guaranteed. Timing models include initial engineering estimates of delays based on early post-layout information. The timing models are subject to change as silicon testing improves the correlation between the actual silicon and the timing models. You can use this IP core for system architecture and resource utilization studies, simulation, pinout, system latency assessments, basic timing assessments (pipeline budgeting), and I/O transfer strategy (data-path width, burst depth, I/O standards tradeoffs).
- Preliminary support—Intel verifies the IP core with preliminary timing models for this device family. The IP core meets all functional requirements, but might still be undergoing timing analysis for the device family. You can use it in production designs with caution.
- Final support—Intel verifies the IP core with final timing models for this device family. The IP core meets all functional and timing requirements for the device family. You can use it in production designs.

Table 1. DSP IP Core Device Family Support

| Device Family            | Support   |
|--------------------------|-----------|
| Arria <sup>®</sup> II GX | Final     |
| Arria II GZ              | Final     |
| Arria V                  | Final     |
| Intel® Arria 10          | Final     |
| Cyclone® IV              | Final     |
| Cyclone V                | Final     |
| Intel Cyclone 10 GX      | Final     |
| Intel MAX® 10 FPGA       | Final     |
| Stratix® IV GT           | Final     |
| Stratix IV GX/E          | Final     |
|                          | continued |

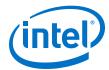

| Device Family         | Support    |  |  |
|-----------------------|------------|--|--|
| Stratix V             | Final      |  |  |
| Intel Stratix 10      | Advance    |  |  |
| Other device families | No support |  |  |

#### 1.3 LDPC IP Core Release Information

You need the release information to licence the IP core.

#### Table 2. Release Information

| Item          | Description        |  |  |
|---------------|--------------------|--|--|
| Version       | 17.1               |  |  |
| Release Date  | November 2017      |  |  |
| Ordering Code | IP-LDPC (IPR-LPDC) |  |  |

Intel verifies that the current version of the Quartus Prime software compiles the previous version of each IP core. Intel does not verify that the Quartus Prime software compiles IP core versions older than the previous version. The *Intel FPGA IP Release Notes* lists any exceptions.

#### **Related Links**

- Intel FPGA IP Release Notes
- Errata for LDPC IP core in the Knowledge Base

#### 1.4 DSP IP Core Verification

Before releasing a version of an IP core, Intel runs comprehensive regression tests to verify its quality and correctness. Intel generates custom variations of the IP core to exercise the various parameter options and thoroughly simulates the resulting simulation models with the results verified against master simulation models.

## 1.5 LDPC IP Core Performance

Typical expected performance for a LDPC IP Core using the Quartus Prime software with Arria 10 (10AX115R2F40I1SG and 10AX115R4F40I3SG) devices.

The performance tables use the following parameters:

- soft is Number of soft bits of the decoder variables
- par is Parallelism
- lps is Number of LLRs per input symbol
- full is Full-streaming architecture
- lay is Layered decoding
- short is Shorten codeword
- rate is Coding rate

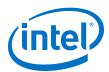

#### **Decoder**

**Table 3.** Decoder Performance for DOCSIS Standard

| soft | par | lps | Device Speed | ALMs   | M20K | f <sub>MAX</sub> |
|------|-----|-----|--------------|--------|------|------------------|
| 6    | 4   | 4   | 1            | 20,256 | 118  | 349              |
|      |     |     | 3            | 20,261 | -    | 306              |
|      | 12  | 12  | 1            | 70,395 | 82   | 250              |
|      |     |     | 3            | 70,455 | -    | 228              |
| 7    | 4   | 4   | 1            | 22,828 | 123  | 336              |
|      |     |     | 3            | 22,861 | -    | 288              |
|      | 12  | 12  | 1            | 79,544 | 96   | 253              |
|      |     |     | 3            | 79,747 | -    | 220              |
| 8    | 4   | -   | 1            | 25,195 | 127  | 332              |
|      |     | -   | 3            | 25,206 | -    | 267              |
|      | 12  | -   | 1            | 88,390 | 109  | 248              |
|      |     | -   | 3            | 88,066 | -    | 209              |

**Table 4.** Decoder Performance for NASA Standard

| soft | par | full | lay | speed  | ALMs   | M20K | f <sub>MAX</sub> |
|------|-----|------|-----|--------|--------|------|------------------|
| 6    | 4   | 0    | 0   | 1      | 47,704 | 44   | 351              |
|      |     |      |     | 3      | 47,723 | -    | 298              |
|      |     |      | 1   | 1      | 41,896 | 26   | 354              |
|      |     |      |     | 3      | 41,935 | -    | 312              |
|      |     | 1    | 0   | 1      | 59,688 | 44   | 292              |
|      |     |      |     | 3      | 59,730 | -    | 263              |
|      |     |      | 1   | 1      | 54,217 | 26   | 307              |
|      |     |      | 3   | 54,191 | -      | 266  |                  |
|      | 12  | 1    | 0   | 1      | 83,371 | 115  | 274              |
|      |     |      |     | 3      | 83,404 | -    | 225              |
|      |     |      | 1   | 1      | 68,013 | 58   | 291              |
|      |     |      |     | 3      | 68,061 | -    | 244              |
|      |     |      | 1 0 | 1      | 90,664 | 115  | 237              |
|      |     |      |     | 3      | 90,778 | -    | 206              |
|      |     |      | 1   | 1      | 75,666 | 58   | 271              |
|      |     |      |     | 3      | 75,565 | -    | 212              |
|      | 20  | 0    | 1   | 1      | 90,117 | 96   | 279              |
|      |     |      |     | 3      | 90,082 | -    | 243              |
|      |     | 1    |     | 1      | 96,575 | -    | 217              |
|      |     |      |     |        |        |      | continued        |

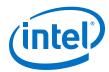

| soft | par | full | lay | speed | ALMs    | M20K | f <sub>MAX</sub> |
|------|-----|------|-----|-------|---------|------|------------------|
|      |     |      |     | 3     | 96,703  | -    | 195              |
| 7    | 4   | 0    | 0   | 1     | 54,812  | 55   | 324              |
|      |     |      |     | 3     | 54,769  | -    | 277              |
|      |     |      | 1   | 1     | 47,746  | 33   | 342              |
|      |     |      |     | 3     | 47,821  | -    | 310              |
|      |     | 1    | 0   | 1     | 66,513  | 55   | 271              |
|      |     |      |     | 3     | 66,484  | -    | 253              |
|      |     |      | 1   | 1     | 60,191  | 33   | 310              |
|      |     |      |     | 3     | 60,119  | -    | 255              |
|      | 12  | 1 0  | 0   | 1     | 96,921  | 134  | 252              |
|      |     |      |     | 3     | 96,934  | -    | 218              |
|      |     |      | 1   | 1     | 77,783  | 67   | 289              |
|      |     |      |     | 3     | 77,955  | -    | 243              |
|      |     |      | 1 0 | 1     | 103,427 | 134  | 208              |
|      |     |      |     | 3     | 103,649 | -    | 197              |
|      |     |      | 1   | 1     | 85,297  | 67   | 252              |
|      |     |      |     | 3     | 85,182  |      | 204              |
|      | 20  | 0    | 1   | 1     | 103,554 | 112  | 259              |
|      |     |      |     | 3     | 103,655 | -    | 218              |
|      |     | 1    |     | 1     | 109,648 | -    | 219              |
|      |     |      |     | 3     | 109,908 | -    | 181              |

Table 5. **Decoder Performance for WiMedia** 

Normal codeword and device speed grade = 3. WiMedia designs require no M20Ks

| soft | par | rate  | ALM    | fMAX      |
|------|-----|-------|--------|-----------|
| 7    | 2   | 0.89  | 29,576 | 277       |
|      |     | 0.75  | 28,923 | 293       |
|      |     | 0.625 | 29,234 | 276       |
|      |     | 0.5   | 26,092 | 300       |
|      | 4   | 0.89  | 45,902 | 253       |
|      |     | 0.75  | 44,789 | 276       |
|      |     | 0.625 | 45,736 | 258       |
|      |     | 0.5   | 40,133 | 275       |
|      | 8   | 0.89  | 84,145 | 224       |
|      |     | 0.75  | 81,750 | 244       |
|      |     | 0.625 | 84,221 | 224       |
|      |     | 0.5   | 70,975 | 246       |
|      |     |       |        | continued |

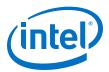

| soft | par | rate  | ALM    | fMAX |
|------|-----|-------|--------|------|
| 8    | 2   | 0.89  | 33,179 | 257  |
|      |     | 0.75  | 32,656 | 278  |
|      |     | 0.625 | 33,100 | 259  |
|      |     | 0.5   | 29,221 | 288  |
|      | 4   | 0.89  | 51,424 | 255  |
|      |     | 0.75  | 50,914 | 246  |
|      |     | 0.625 | 51,921 | 254  |
|      |     | 0.5   | 44,543 | 269  |
|      | 8   | 0.89  | 94,644 | 224  |
|      |     | 0.75  | 93,259 | 227  |
|      |     | 0.625 | 94,539 | 221  |
|      |     | 0.5   | 81,038 | 242  |

#### **Encoder**

### **Table 6. Encoder Performance for NASA Standard**

Requires no M20Ks.

| BPS | speed | ALMs   | f <sub>MAX</sub> |
|-----|-------|--------|------------------|
| 1   | 1     | 2,173  | 574              |
|     | 3     | 2,175  | 552              |
| 4   | 1     | 5,083  | 512              |
|     | 3     | 5,082  | 453              |
| 8   | 1     | 10,424 | 381              |
|     | 3     | 10,411 | 344              |
| 20  | 1     | 24,525 | 323              |
|     | 3     | 24,501 | 275              |

#### **Table 7. Encoder Performance for WiMedia Standard**

Normal codeword; variable coding rate.

| BPS | speed | ALMs  | M20Ks | fMAX |
|-----|-------|-------|-------|------|
| 1   | 1     | 768   | 19    | 569  |
|     | 3     | 635   |       | 496  |
| 5   | 1     | 1,854 |       | 563  |
|     | 3     | 1,842 |       | 503  |
| 10  | 1     | 2,919 |       | 560  |
|     | 3     | 2,441 |       | 499  |
| 15  | 1     | 4,062 |       | 522  |
|     | 3     | 4,054 |       | 469  |

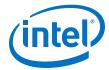

Table 8. **Encoder Performance for DVB Standard** 

| short | rate | BPS | speed | ALMs   | M20K | f <sub>MAX</sub> |
|-------|------|-----|-------|--------|------|------------------|
| )     | 1/4  | 1   | 1     | 12,540 | 1    | 561              |
|       |      |     | 3     | 12,516 |      | 478              |
|       |      | 10  | 1     | 13,245 |      | 458              |
|       |      |     | 3     | 13,246 |      | 400              |
|       |      | 20  | 1     | 14,184 |      | 421              |
|       |      |     | 3     | 14,185 |      | 350              |
|       | 8/9  | 1   | 1     | 3,869  |      | 538              |
|       |      |     | 3     | 3,840  |      | 497              |
|       |      | 10  | 1     | 3,869  |      | 538              |
|       |      |     | 3     | 3,840  |      | 497              |
|       |      | 20  | 1     | 6,774  |      | 501              |
|       |      |     | 3     | 6,784  |      | 409              |
| L     | 1/4  | 1   | 1     | 3,352  |      | 571              |
|       |      |     | 3     | 3,353  |      | 527              |
|       |      | 10  | 1     | 3,612  |      | 511              |
|       |      |     | 3     | 3,611  |      | 493              |
|       |      | 20  | 1     | 3,935  |      | 558              |
|       |      |     | 3     | 3,933  |      | 476              |
|       | 8/9  | 1   | 1     | 570    |      | 582              |
|       |      |     | 3     | 569    |      | 570              |
|       |      | 10  | 1     | 990    |      | 568              |
|       |      |     | 3     | 975    |      | 524              |
|       |      | 20  | 1     | 1,788  |      | 486              |
|       |      |     | 3     | 1,793  |      | 490              |
|       | _    |     | _     |        |      |                  |

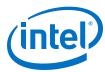

## 2 Getting Started with the LDPC IP Core

## 2.1 Installing and Licensing Intel FPGA IP Cores

The Intel Quartus Prime software installation includes the Intel FPGA IP library. This library provides many useful IP cores for your production use without the need for an additional license. Some Intel FPGA IP cores require purchase of a separate license for production use. The Intel FPGA IP Evaluation Mode allows you to evaluate these licensed Intel FPGA IP cores in simulation and hardware, before deciding to purchase a full production IP core license. You only need to purchase a full production license for licensed Intel IP cores after you complete hardware testing and are ready to use the IP in production.

The Intel Quartus Prime software installs IP cores in the following locations by default:

#### Figure 1. IP Core Installation Path

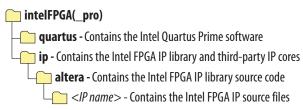

#### Table 9. IP Core Installation Locations

| Location                                                               | Software                                | Platform |
|------------------------------------------------------------------------|-----------------------------------------|----------|
| <pre><drive>:\intelFPGA_pro\quartus\ip\altera</drive></pre>            | Intel Quartus Prime Pro Edition         | Windows* |
| <pre><drive>:\intelFPGA\quartus\ip\altera</drive></pre>                | Intel Quartus Prime Standard<br>Edition | Windows  |
| <pre><home directory="">:/intelFPGA_pro/quartus/ip/altera</home></pre> | Intel Quartus Prime Pro Edition         | Linux*   |
| <pre><home directory="">:/intelFPGA/quartus/ip/altera</home></pre>     | Intel Quartus Prime Standard<br>Edition | Linux    |

#### 2.1.1 Intel FPGA IP Evaluation Mode

The free Intel FPGA IP Evaluation Mode allows you to evaluate licensed Intel FPGA IP cores in simulation and hardware before purchase. Intel FPGA IP Evaluation Mode supports the following evaluations without additional license:

- Simulate the behavior of a licensed Intel FPGA IP core in your system.
- Verify the functionality, size, and speed of the IP core quickly and easily.
- Generate time-limited device programming files for designs that include IP cores.
- Program a device with your IP core and verify your design in hardware.

Intel Corporation. All rights reserved. Intel, the Intel logo, Altera, Arria, Cyclone, Enpirion, MAX, Nios, Quartus and Stratix words and logos are trademarks of Intel Corporation or its subsidiaries in the U.S. and/or other countries. Intel warrants performance of its FPGA and semiconductor products to current specifications in accordance with Intel's standard warranty, but reserves the right to make changes to any products and services at any time without notice. Intel assumes no responsibility or liability arising out of the application or use of any information, product, or service described herein except as expressly agreed to in writing by Intel. Intel customers are advised to obtain the latest version of device specifications before relying on any published information and before placing orders for products or services.

ISO 9001:2008 Registered

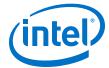

Intel FPGA IP Evaluation Mode supports the following operation modes:

- Tethered—Allows running the design containing the licensed Intel FPGA IP indefinitely with a connection between your board and the host computer. Tethered mode requires a serial joint test action group (JTAG) cable connected between the JTAG port on your board and the host computer, which is running the Intel Quartus Prime Programmer for the duration of the hardware evaluation period. The Programmer only requires a minimum installation of the Intel Quartus Prime software, and requires no Intel Quartus Prime license. The host computer controls the evaluation time by sending a periodic signal to the device via the JTAG port. If all licensed IP cores in the design support tethered mode, the evaluation time runs until any IP core evaluation expires. If all of the IP cores support unlimited evaluation time, the device does not time-out.
- Untethered—Allows running the design containing the licensed IP for a limited time. The IP core reverts to untethered mode if the device disconnects from the host computer running the Intel Quartus Prime software. The IP core also reverts to untethered mode if any other licensed IP core in the design does not support tethered mode.

When the evaluation time expires for any licensed Intel FPGA IP in the design, the design stops functioning. All IP cores that use the Intel FPGA IP Evaluation Mode time out simultaneously when any IP core in the design times out. When the evaluation time expires, you must reprogram the FPGA device before continuing hardware verification. To extend use of the IP core for production, purchase a full production license for the IP core.

You must purchase the license and generate a full production license key before you can generate an unrestricted device programming file. During Intel FPGA IP Evaluation Mode, the Compiler only generates a time-limited device programming file (*<project name>* time limited.sof) that expires at the time limit.

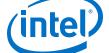

Figure 2. Intel FPGA IP Evaluation Mode Flow

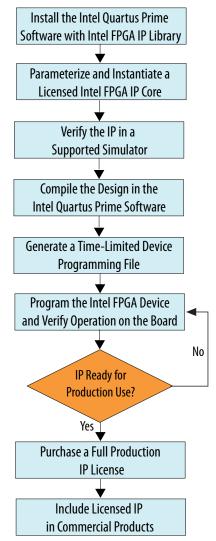

Note: Refer to each IP core's user guide for parameterization steps and implementation details.

Intel licenses IP cores on a per-seat, perpetual basis. The license fee includes first-year maintenance and support. You must renew the maintenance contract to receive updates, bug fixes, and technical support beyond the first year. You must purchase a full production license for Intel FPGA IP cores that require a production license, before generating programming files that you may use for an unlimited time. During Intel FPGA IP Evaluation Mode, the Compiler only generates a time-limited device programming file (project name>\_time\_limited.sof) that expires at the time limit. To obtain your production license keys, visit the Self-Service Licensing Center or contact your local Intel FPGA representative.

The Intel FPGA Software License Agreements govern the installation and use of licensed IP cores, the Intel Quartus Prime design software, and all unlicensed IP cores.

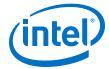

#### **Related Links**

- Intel Quartus Prime Licensing Site
- Intel FPGA Software Installation and Licensing

#### 2.1.2 LDPC IP Core Intel FPGA IP Evaluation Mode Timeout Behavior

All IP cores in a device time out simultaneously when the most restrictive evaluation time is reached. If a design has more than one IP core, the time-out behavior of the other IP cores may mask the time-out behavior of a specific IP core .

For IP cores, the untethered time-out is 1 hour; the tethered time-out value is indefinite. Your design stops working after the hardware evaluation time expires. The Quartus Prime software uses Intel FPGA IP Evaluation Mode Files (.ocp) in your project directory to identify your use of the Intel FPGA IP Evaluation Mode evaluation program. After you activate the feature, do not delete these files..

When the evaluation time expires, for LDPC IP core encoders <code>out\_data</code> goes low and rst goes high; for decoders <code>cw\_out\_data</code> goes low, rst goes high.

#### **Related Links**

AN 320: OpenCore Plus Evaluation of Megafunctions

## 2.2 IP Catalog and Parameter Editor

The IP Catalog displays the IP cores available for your project. Use the following features of the IP Catalog to locate and customize an IP core:

- Filter IP Catalog to Show IP for active device family or Show IP for all device families. If you have no project open, select the Device Family in IP Catalog.
- Type in the Search field to locate any full or partial IP core name in IP Catalog.
- Right-click an IP core name in IP Catalog to display details about supported devices, to open the IP core's installation folder, and for links to IP documentation.
- Click **Search for Partner IP** to access partner IP information on the web.

The parameter editor prompts you to specify an IP variation name, optional ports, and output file generation options. The parameter editor generates a top-level Intel Quartus Prime IP file (.ip) for an IP variation in Intel Quartus Prime Pro Edition projects.

The parameter editor generates a top-level Quartus IP file (.qip) for an IP variation in Intel Quartus Prime Standard Edition projects. These files represent the IP variation in the project, and store parameterization information.

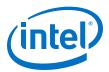

Figure 3. IP Parameter Editor (Intel Quartus Prime Pro Edition)

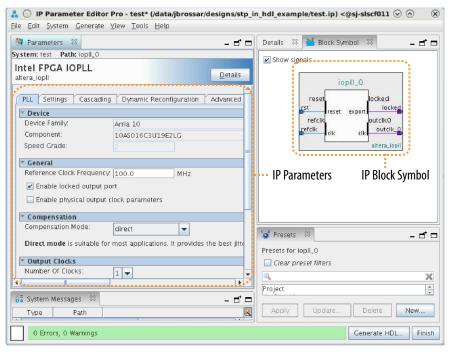

Figure 4. IP Parameter Editor (Intel Quartus Prime Standard Edition)

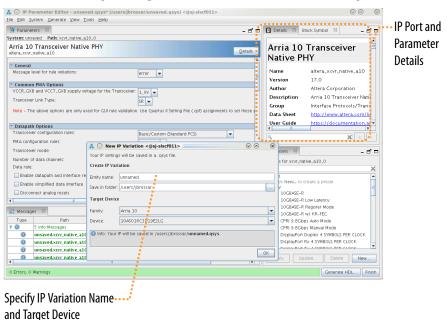

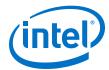

## 2.3 Generating IP Cores (Intel Quartus Prime Pro Edition)

Quickly configure Intel FPGA IP cores in the Intel Quartus Prime parameter editor. Double-click any component in the IP Catalog to launch the parameter editor. The parameter editor allows you to define a custom variation of the IP core. The parameter editor generates the IP variation synthesis and optional simulation files, and adds the .ip file representing the variation to your project automatically.

Figure 5. IP Parameter Editor (Intel Quartus Prime Pro Edition)

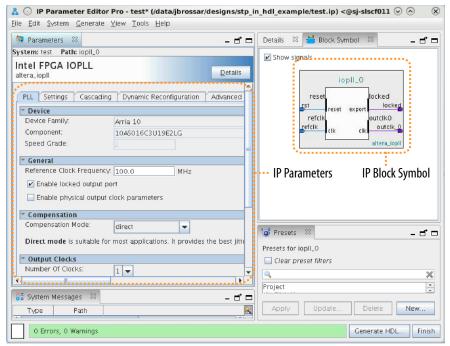

Follow these steps to locate, instantiate, and customize an IP core in the parameter editor:

- 1. Create or open an Intel Quartus Prime project (.qpf) to contain the instantiated IP variation.
- In the IP Catalog (Tools ➤ IP Catalog), locate and double-click the name of the IP core to customize. To locate a specific component, type some or all of the component's name in the IP Catalog search box. The New IP Variation window appears.
- 3. Specify a top-level name for your custom IP variation. Do not include spaces in IP variation names or paths. The parameter editor saves the IP variation settings in a file named <your\_ip>.ip. Click **OK**. The parameter editor appears.
- 4. Set the parameter values in the parameter editor and view the block diagram for the component. The **Parameterization Messages** tab at the bottom displays any errors in IP parameters:
  - Optionally, select preset parameter values if provided for your IP core. Presets specify initial parameter values for specific applications.
  - Specify parameters defining the IP core functionality, port configurations, and device-specific features.
  - Specify options for processing the IP core files in other EDA tools.

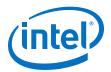

*Note:* Refer to your IP core user guide for information about specific IP core parameters.

- 5. Click **Generate HDL**. The **Generation** dialog box appears.
- 6. Specify output file generation options, and then click **Generate**. The synthesis and simulation files generate according to your specifications.
- 7. To generate a simulation testbench, click **Generate ➤ Generate Testbench System**. Specify testbench generation options, and then click **Generate**.
- 8. To generate an HDL instantiation template that you can copy and paste into your text editor, click **Generate** ➤ **Show Instantiation Template**.
- 9. Click **Finish**. Click **Yes** if prompted to add files representing the IP variation to your project.
- 10. After generating and instantiating your IP variation, make appropriate pin assignments to connect ports.

Note: Some IP cores generate different HDL implementations according to the IP core parameters. The underlying RTL of these IP cores contains a unique hash code that prevents module name collisions between different variations of the IP core. This unique code remains consistent, given the same IP settings and software version during IP generation. This unique code can change if you edit the IP core's parameters or upgrade the IP core version. To avoid dependency on these unique codes in your simulation environment, refer to Generating a Combined Simulator Setup Script.

## 2.3.1 IP Core Generation Output (Intel Quartus Prime Pro Edition)

The Intel Quartus Prime software generates the following output file structure for individual IP cores that are not part of a Platform Designer system.

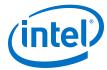

Figure 6. Individual IP Core Generation Output (Intel Quartus Prime Pro Edition)

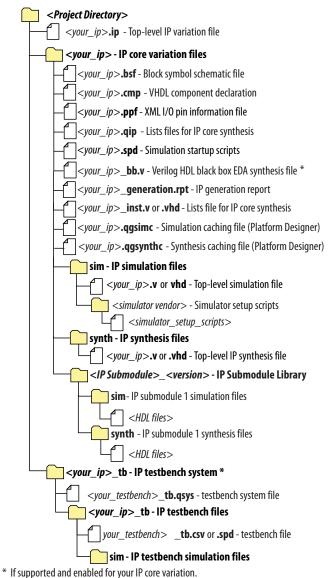

**Table 10.** Output Files of Intel FPGA IP Generation

| File Name                                     | Description                                                                                                    |
|-----------------------------------------------|----------------------------------------------------------------------------------------------------|
| <pre><your_ip>.ip</your_ip></pre>             | Top-level IP variation file that contains the parameterization of an IP core in your project. If the IP variation is part of a Platform Designer system, the parameter editor also generates a .qsys file. |
| <pre><your_ip>.cmp</your_ip></pre>            | The VHDL Component Declaration (.cmp) file is a text file that contains local generic and port definitions that you use in VHDL design files.                                                              |
| <pre><your_ip>_generation.rpt</your_ip></pre> | IP or Platform Designer generation log file. Displays a summary of the messages during IP generation.                                                                                                    |
|                                               | continued                                                                                                    |

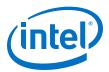

| File Name                                                               | Description                                                                                                    |
|-------------------------------------------------------------------------|----------------------------------------------------------------------------------------------------|
| <pre><your_ip>.qgsimc (Platform Designer systems only)</your_ip></pre>  | Simulation caching file that compares the .qsys and .ip files with the current parameterization of the Platform Designer system and IP core. This comparison determines if Platform Designer can skip regeneration of the HDL.                                                                                                    |
| <pre><your_ip>.qgsynth (Platform Designer systems only)</your_ip></pre> | Synthesis caching file that compares the .qsys and .ip files with the current parameterization of the Platform Designer system and IP core. This comparison determines if Platform Designer can skip regeneration of the HDL.                                                                                                    |
| <pre><your_ip>.qip</your_ip></pre>                                      | Contains all information to integrate and compile the IP component.                                                                                                    |
| <pre><your_ip>.csv</your_ip></pre>                                      | Contains information about the upgrade status of the IP component.                                                                                                    |
| <pre><your_ip>.bsf</your_ip></pre>                                      | A symbol representation of the IP variation for use in Block Diagram Files (.bdf).                                                                                                    |
| <pre><your_ip>.spd</your_ip></pre>                                      | Input file that ip-make-simscript requires to generate simulation scripts.  The .spd file contains a list of files you generate for simulation, along with information about memories that you initialize.                                                                                                    |
| <pre><your_ip>.ppf</your_ip></pre>                                      | The Pin Planner File (.ppf) stores the port and node assignments for IP components you create for use with the Pin Planner.                                                                                                    |
| <pre><your_ip>_bb.v</your_ip></pre>                                     | Use the Verilog blackbox ( $\_bb.v$ ) file as an empty module declaration for use as a blackbox.                                                                                                    |
| <pre><your_ip>_inst.v or _inst.vhd</your_ip></pre>                      | HDL example instantiation template. Copy and paste the contents of this file into your HDL file to instantiate the IP variation.                                                                                                    |
| <pre><your_ip>.regmap</your_ip></pre>                                   | If the IP contains register information, the Intel Quartus Prime software generates the .regmap file. The .regmap file describes the register map information of master and slave interfaces. This file complements the .sopcinfo file by providing more detailed register information about the system. This file enables register display views and user customizable statistics in System Console.                                                                          |
| <pre><your_ip>.svd</your_ip></pre>                                      | Allows HPS System Debug tools to view the register maps of peripherals that connect to HPS within a Platform Designer system.  During synthesis, the Intel Quartus Prime software stores the .svd files for slave interface visible to the System Console masters in the .sof file in the debug session. System Console reads this section, which Platform Designer queries for register map information. For system slaves, Platform Designer accesses the registers by name. |
| <pre><your_ip>.v <your_ip>.vhd</your_ip></your_ip></pre>                | HDL files that instantiate each submodule or child IP core for synthesis or simulation.                                                                                                    |
| mentor/                                                                 | Contains a msim_setup.tcl script to set up and run a ModelSim simulation.                                                                                                    |
| aldec/                                                                  | Contains a Riviera*-PRO script rivierapro_setup.tcl to setup and run a simulation.                                                                                                    |
| /synopsys/vcs                                                           | Contains a shell script vcs_setup.sh to set up and run a VCS* simulation.                                                                                                    |
| /synopsys/vcsmx                                                         | Contains a shell script vcsmx_setup.sh and synopsys_sim.setup file to set up and run a VCS MX* simulation.                                                                                                    |
| /cadence                                                                | Contains a shell script ncsim_setup.sh and other setup files to set up and run an NCSIM simulation.                                                                                                    |
| /submodules                                                             | Contains HDL files for the IP core submodule.                                                                                                    |
| <ip submodule="">/</ip>                                                 | Platform Designer generates /synth and /sim sub-directories for each IP submodule directory that Platform Designer generates.                                                                                                    |

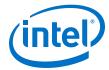

## 2.4 Simulating Intel FPGA IP Cores

The Intel Quartus Prime software supports IP core RTL simulation in specific EDA simulators. IP generation creates simulation files, including the functional simulation model, any testbench (or example design), and vendor-specific simulator setup scripts for each IP core. Use the functional simulation model and any testbench or example design for simulation. IP generation output may also include scripts to compile and run any testbench. The scripts list all models or libraries you require to simulate your IP core.

The Intel Quartus Prime software provides integration with many simulators and supports multiple simulation flows, including your own scripted and custom simulation flows. Whichever flow you choose, IP core simulation involves the following steps:

- 1. Generate simulation model, testbench (or example design), and simulator setup script files.
- 2. Set up your simulator environment and any simulation scripts.
- 3. Compile simulation model libraries.
- 4. Run your simulator.

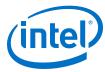

## **3 LDPC IP Core Specifications**

This topic describes the architecture, interfaces, parameters, and signals.

### 3.1 LDPC IP Core Interfaces

The LDPC Avalon-ST interface supports backpressure, which is a flow control mechanism, where a sink can indicate to a source to stop sending data.

The number of symbols per beat is fixed to 1.

#### 3.1.1 Avalon-ST Interfaces in DSP IP Cores

Avalon-ST interfaces define a standard, flexible, and modular protocol for data transfers from a source interface to a sink interface.

The input interface is an Avalon-ST sink and the output interface is an Avalon-ST source. The Avalon-ST interface supports packet transfers with packets interleaved across multiple channels.

Avalon-ST interface signals can describe traditional streaming interfaces supporting a single stream of data without knowledge of channels or packet boundaries. Such interfaces typically contain data, ready, and valid signals. Avalon-ST interfaces can also support more complex protocols for burst and packet transfers with packets interleaved across multiple channels. The Avalon-ST interface inherently synchronizes multichannel designs, which allows you to achieve efficient, time-multiplexed implementations without having to implement complex control logic.

Avalon-ST interfaces support backpressure, which is a flow control mechanism where a sink can signal to a source to stop sending data. The sink typically uses backpressure to stop the flow of data when its FIFO buffers are full or when it has congestion on its output.

#### **Related Links**

**Avalon Interface Specifications** 

### 3.1.2 Clock and Reset Interfaces

The clock and reset interfaces drive or receive the clock and reset signal to synchronize the Avalon-ST interfaces and provide reset connectivity.

### 3.1.3 LDPC IP Core Signals

Intel Corporation. All rights reserved. Intel, the Intel logo, Altera, Arria, Cyclone, Enpirion, MAX, Nios, Quartus and Stratix words and logos are trademarks of Intel Corporation or its subsidiaries in the U.S. and/or other countries. Intel warrants performance of its FPGA and semiconductor products to current specifications in accordance with Intel's standard warranty, but reserves the right to make changes to any products and services at any time without notice. Intel assumes no responsibility or liability arising out of the application or use of any information, product, or service described herein except as expressly agreed to in writing by Intel. Intel customers are advised to obtain the latest version of device specifications before relying on any published information and before placing orders for products or services.

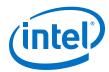

**Table 11.** Avalon-ST Input and Output Interface Signals

| Name                  | Avalon-ST Type | Direction | Description                                                                                                    |
|-----------------------|----------------|-----------|----------------------------------------------------------------------------------------------------|
| in_data[]             | data           | Input     | Data input for each codeword. Valid only when you assert the in_valid signal. In Qsys systems, this Avalon-ST compliant data bus includes all the Avalon-ST input data signals.                                                                                                    |
| in_endofpacket        | eop            | Input     | End of packet (codeword) signal.                                                                                                    |
| in_number             | -              | Input     | Variable rate DOCSIS only. in_number is active at SOP. It is a 3-bit signal  • 001 for large frame (rate=0.89)  • 010 for medium frame (rate=0.85)  • 100 for short frame (rate=0.75)                                                                                                    |
| in_rate               | -              | Input     | Variable rate WiMedia only. in_rate is active at SOP. It is a 4-bit width signal:  • 0001 corresponds to code rate 0.8  • 0010 corresponds to code rate 0.75  • 0100 corresponds to code rate 0.625  • 1000 corresponds to code rate 0.5                                                                                                    |
| in_ready              | ready          | Output    | Data transfer ready signal to indicate that the sink is ready to accept data. The sink interface drives the in_ready signal to control the flow of data across the interface. The sink interface captures the data interface signals on the current clk rising edge.                                                                                                    |
| in_startofpack et     | sop            | Input     | Start of packet (codeword) signal.                                                                                                    |
| in_valid              | valid          | Input     | Data valid signal to indicate the validity of the data signals. When you assert the in_valid signal, the Avalon-ST data interface signals are valid. When you deassert the in_valid signal, the Avalon-ST data interface signals are invalid and must be disregarded. You can assert the in_valid signal whenever data is available. However, the sink only captures the data from the source when the IP core asserts the in_ready signal. |
| out_data              | data           | Output    | The out_data signal contains decoded output when the IP core asserts the out_valid signal. The corrected symbols are in the same order that they are entered.                                                                                                    |
| out_endofpacke<br>t   | eop            | Output    | End of packet (codeword) signal. This signal indicates the packet boundaries on the in_data[] bus. When the IP core drives this signal high, it indicates that the end of packet is present on the in_data[] bus. The IP core asserts this signal on the last transfer of every packet.                                                                                                    |
| out_startofpac<br>ket | sop            | Output    | Start of packet (codeword) signal. This signal indicates the codeword boundaries on the in_data[] bus. When the IP core drives this signal high, it indicates that the start of packet is present on the in_data[] bus. The IP core asserts this signal on the first transfer of every codeword.                                                                                                    |
| out_ready             | ready          | Input     | Data transfer ready signal to indicate that the downstream module is ready to accept data. The source provides new data (if available) when you assert the out_ready signal and stops providing new data when you deassert the out_ready signal. If the source is unable to provide new data, it deasserts out_valid for one or more clock cycles until it is prepared to drive valid data interface signals.                               |
| out_valid             | valid          | Output    | Data valid signal. The IP core asserts the out_valid signal high, whenever there is a valid output on out_data; the IP core deasserts the signal when there is no valid output on out_data.                                                                                                    |

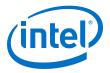

### 3.1.3.1 LDPC IP Core Backpressure

The LDPC IP core allows you to use backpressure.

When  $out\_ready$  goes low, the FIFO buffer stores the data produced by the encoder. If the FIFO buffer is almost full, it sends a signal that sets  $in\_ready$  to low and stops the flow of input data from the source. At that point if  $out\_ready$  goes high once again, the FIFO buffer outputs the stored data until it is almost empty. Then it sets  $in\_ready$  to high to produce more data.

## **3.2 LDPC IP Core Parameters**

**Table 12.** General Parameters

| Parameter                        | Value                                                                                                    | Description                                                                                                    |
|----------------------------------|----------------------------------------------------------------------------------------------------|----------------------------------------------------------------------------------------------------|
| Standard                         | DVB-S2<br>NASA GSFC-STD-9100<br>WiMedia 1.5<br>DOCSIS 3.1<br>WiFi 802.11n                                                          | Type of LDPC code.                                                                                                    |
| LDPC module                      | Encoder or decoder                                                                                                    | NASA GSFC-STD-9100, WiMedia 1.5, DOCSIS 3.1, and Wifi 802.11n only.                                                                    |
| Codeword length                  | Encoder DVB-S2: 16200, 64800<br>Decoder:<br>• WiMedia 1.5: 1200, 1320<br>• NASA: 8160, 8176                                        | Number of bits per codeword.                                                                                                    |
| Coding rate                      | DVB:S2: 1/4 1/3 2/5 1/2 3/5 2/3 3/4 4/5 5/6 8/9 DOCSIS 3.1: 75% 85% 89% NASA GSFC-STD-9100: 7/8 WiMedia 1.5: 0.5, 0.625, 0.75, 0.8 | -                                                                                                    |
| Number of bits per input symbol  | 1 to 30                                                                                                    | Encoder only.                                                                                                    |
| Number of LLRs per input symbol  | 2 to 40 (NASA, DOCSIS, and WiMedia)                                                                                                | The number of LLRs you feed in parallel to the decoder                                                                                 |
| Number of softbits per input LLR | 2 to 16                                                                                                    | Decoder only. The width of the input LLR. Assume that the number of bits per output symbol is equal the number of LLR per input symbol |

## **Table 13.** Decoder Options

| Parameter                      | Value    | Description                                                                                                    |
|--------------------------------|----------|----------------------------------------------------------------------------------------------------|
| Number of decoding iterations  | 1 to 100 | The maximum number of decoding iterations. A decoding iteration corresponds to the decoding of all the rows of the parity-check matrix. The decoder stops decoding once it finds a valid codeword. |
| Parallelism                    | 1 to 100 | The number of rows processed in parallel during the decoding.                                                                                                    |
| Width of the decoder variables | 4 or 16  | The width of the input LLR. The decoder can represent the LLR it processes by a much larger number of softbits than the input LLRs.                                                                |
|                                |          | continued                                                                                                    |

#### 3 LDPC IP Core Specifications

### UG-01156 | 2017.11.06

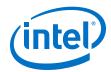

| Parameter                   | Value                                         | Description                                                                                                    |
|-----------------------------|-----------------------------------------------|----------------------------------------------------------------------------------------------------|
| MSA attenuation factor      | 1, 0.875, 0.75,<br>0.625, 0.5, 0.375,<br>0.25 | The design applies a constant attenuation factor to the output of the min-sum algorithm (MSA) processing to ease convergence. This factor is a sum of inverse of power of 2. |
| Full-streaming architecture | No or yes                                     | With full streaming architecture, the decoder can accept data while decoding if the level of parallelization is sufficient. NASA only.                                       |
| Layered decoding            | No or yes                                     | NASA GSFC-STD-9100 decoder only                                                                                                    |
| Output parity check bits    | No or yes                                     | Decoder provides output parity check bits or information bits only.                                                                                                    |

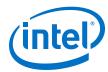

## **4 Document Revision History**

**Table 14.** LDPC IP Core User Guide Revision History

| Date          | Version    | Changes                                                                                                    |
|---------------|------------|----------------------------------------------------------------------------------------------------|
| 2017.11.06    | 17.1       | <ul> <li>Added support for Intel Cyclone 10 GX devices</li> <li>Added support for MATLAB models</li> <li>Updated parameters</li> </ul>           |
| 2016.05.02    | 16.0       | Changed features to support NASA encoder                                                                                                    |
| 2015.11.01    | 15.1       | Changed device support     Added performance and resource utilization data     Added in_rate and in_number signals     Changed parameter options |
| December 2014 | 2014.12.01 | Initial release.                                                                                                    |

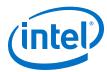

## **A LDPC IP Core Document Archive**

If an IP core version is not listed, the user guide for the previous IP core version applies.

| IP Core Version | User Guide              |
|-----------------|-------------------------|
| 16.0            | LDPC IP Core User Guide |
| 15.1            | LDPC IP Core User Guide |
| 14.1            | LDPC IP Core User Guide |

## **X-ON Electronics**

Largest Supplier of Electrical and Electronic Components

Click to view similar products for Development Software category:

Click to view products by Intel manufacturer:

Other Similar products are found below:

RAPPID-567XFSW SRP004001-01 SW163052 SYSWINEV21 Core429-SA WS01NCTF1E W128E13 SW89CN0-ZCC IPS-EMBEDDED IP-UART-16550 MPROG-PRO535E AFLCF-08-LX-CE060-R21 WS02-CFSC1-EV3-UP SYSMAC-STUDIO-EIPCPLR LIB-PL-PC-N-1YR-DISKID LIB-PL-A-F SW006026-COV 1120270005 1120270006 MIKROBASIC PRO FOR FT90X (USB DONGLE) MIKROC PRO FOR FT90X (USB DONGLE) MIKROC PRO FOR PIC (USB DONGLE LICENSE) MIKROBASIC PRO FOR AVR (USB DONGLE LICEN MIKROBASIC PRO FOR FT90X MIKROC PRO FOR DSPIC30/33 (USB DONGLE LI MIKROPASCAL PRO FOR ARM (USB DONGLE LICE MIKROPASCAL PRO FOR FT90X MIKROPASCAL PRO FOR FT90X (USB DONGLE) MIKROPASCAL PRO FOR PIC32 (USB DONGLE LI SW006021-2H ATATMELSTUDIO 2400573 2702579 2988609 2702546 SW006022-DGL 2400303 2701356 VDSP-21XX-PCFLOAT VDSP-BLKFN-PC-FULL 88970111 DG-ACC-NET-CD 55195101-102 SW1A-W1C MDK-ARM PCI-EXP1-E3-US PCI-T32-E3-US SW006021-2NH SW006021-1H SW006021-2